# Starten Sie die Serie SPA100 über das webbasierte Konfigurationsprogramm neu. Ī

## Ziel

Ein Neustart oder Neustart des Geräts wird durchgeführt, wenn bestimmte Einstellungen des Geräts geändert wurden oder das Gerät nicht mehr ordnungsgemäß funktioniert. Ein Neustart des Geräts ist erforderlich, damit einige der neuen Konfigurationen auf dem Gerät wirksam werden oder alle Anwendungen und Services aktualisiert werden können. Für eine optimale Leistung wird ein periodischer Neustart empfohlen. Ziel dieses Dokuments ist es, die analogen Telefonadapter (ATA) der Serie SPA100 über das webbasierte Konfigurationsprogramm des Geräts neu zu starten.

## Anwendbare Geräte

·Telefonadapter der Serie SPA 100

## **Softwareversion**

 $\cdot$ v1.10

#### Neustartverfahren

Schritt 1: Melden Sie sich beim Webkonfigurationsprogramm an, und wählen Sie Administration > Reboot (Verwaltung > Neustart). Die Seite Neustart wird geöffnet:

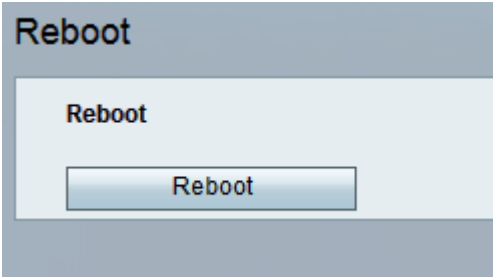

Hinweis: Alle verknüpften Services werden während eines Neustarts neu gestartet. Es wird dringend empfohlen, vor einem Neustart alle aktuellen Arbeiten zu speichern, um Datenverluste zu vermeiden.

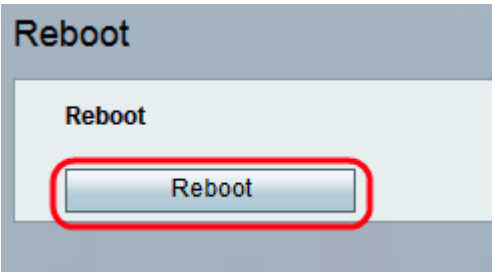

Schritt 2: Klicken Sie auf die Schaltfläche Neustart, um den ATA und alle Services neu zu starten. Eine Warnmeldung wird angezeigt.

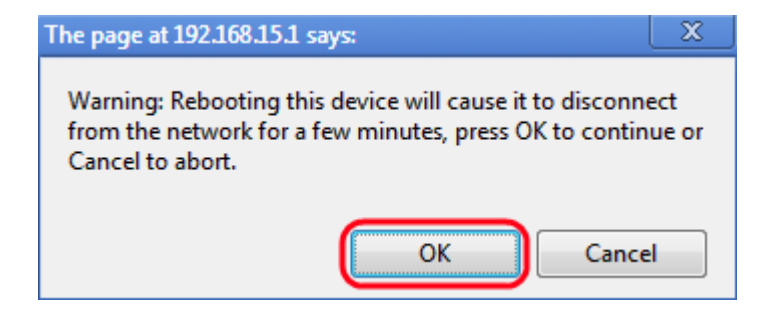

Schritt 3: Klicken Sie auf OK, um den ATA neu zu starten, wenn die Warnmeldung angezeigt wird. Der Administrator wird wieder zur Anmeldeseite zurückgeleitet.